## Ordnerstoukturen antegen in Goodnotes

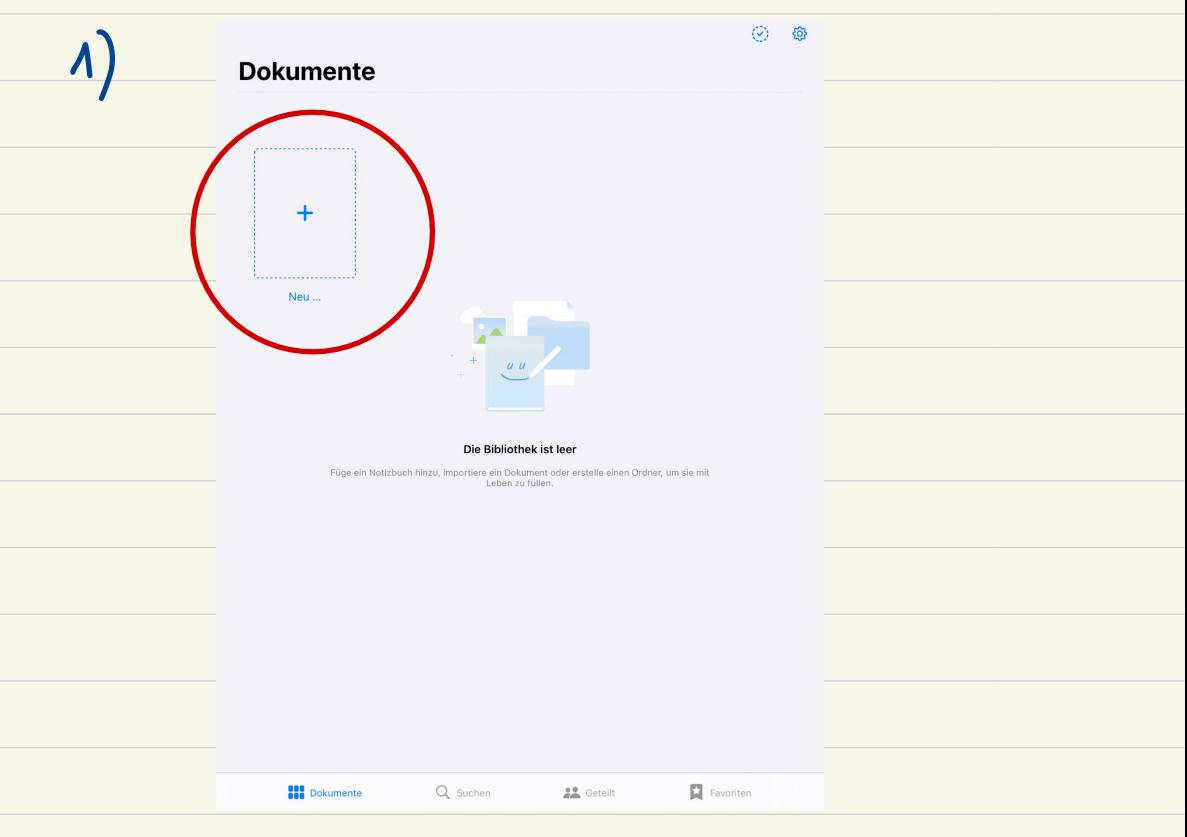

Goodnotes öffnen.

Durch Antppen des Plus - Zeichens ein neues Dokument antigen

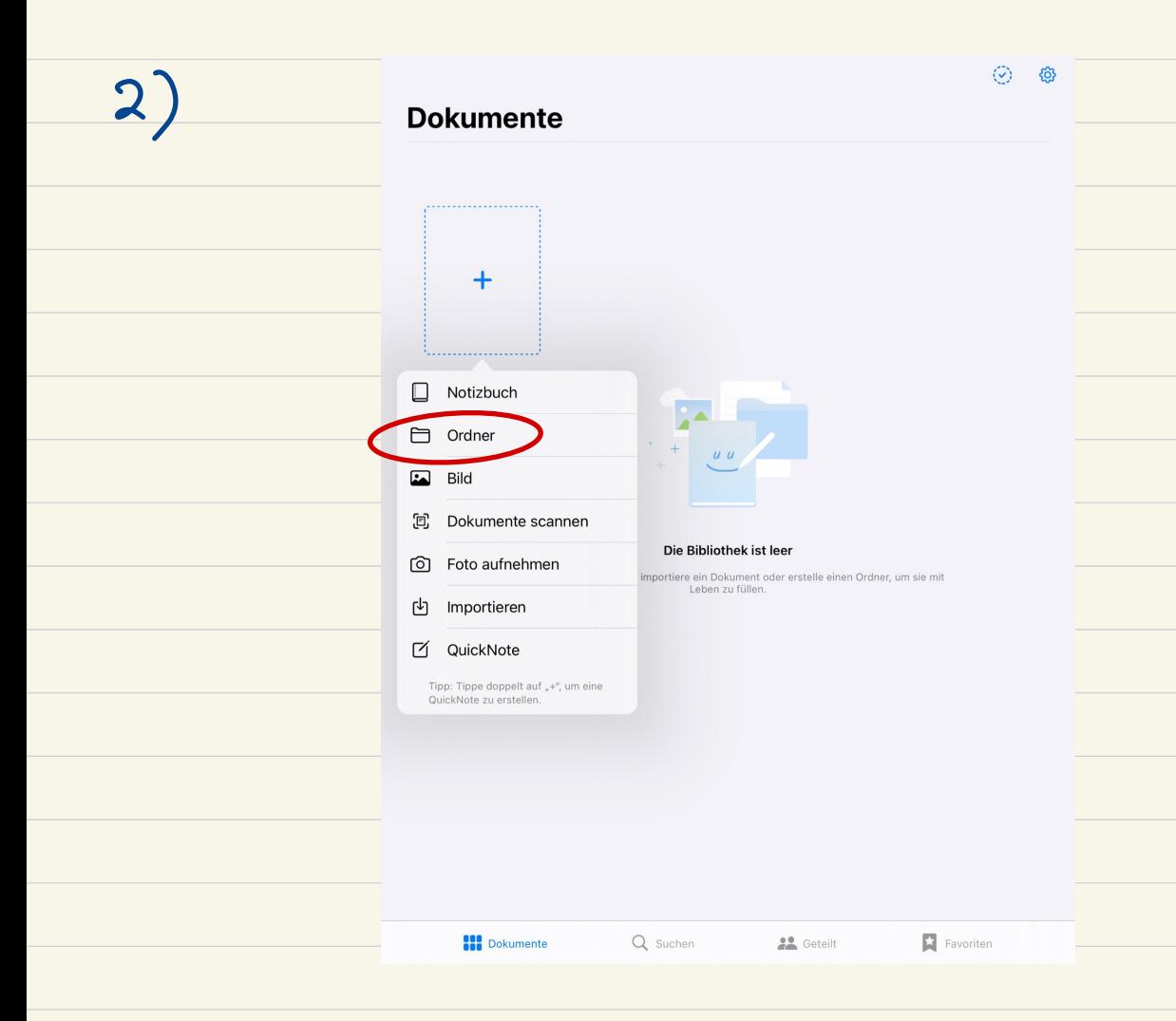

## Zuerst einen Ordner fir das jeweilige Fach anlegen

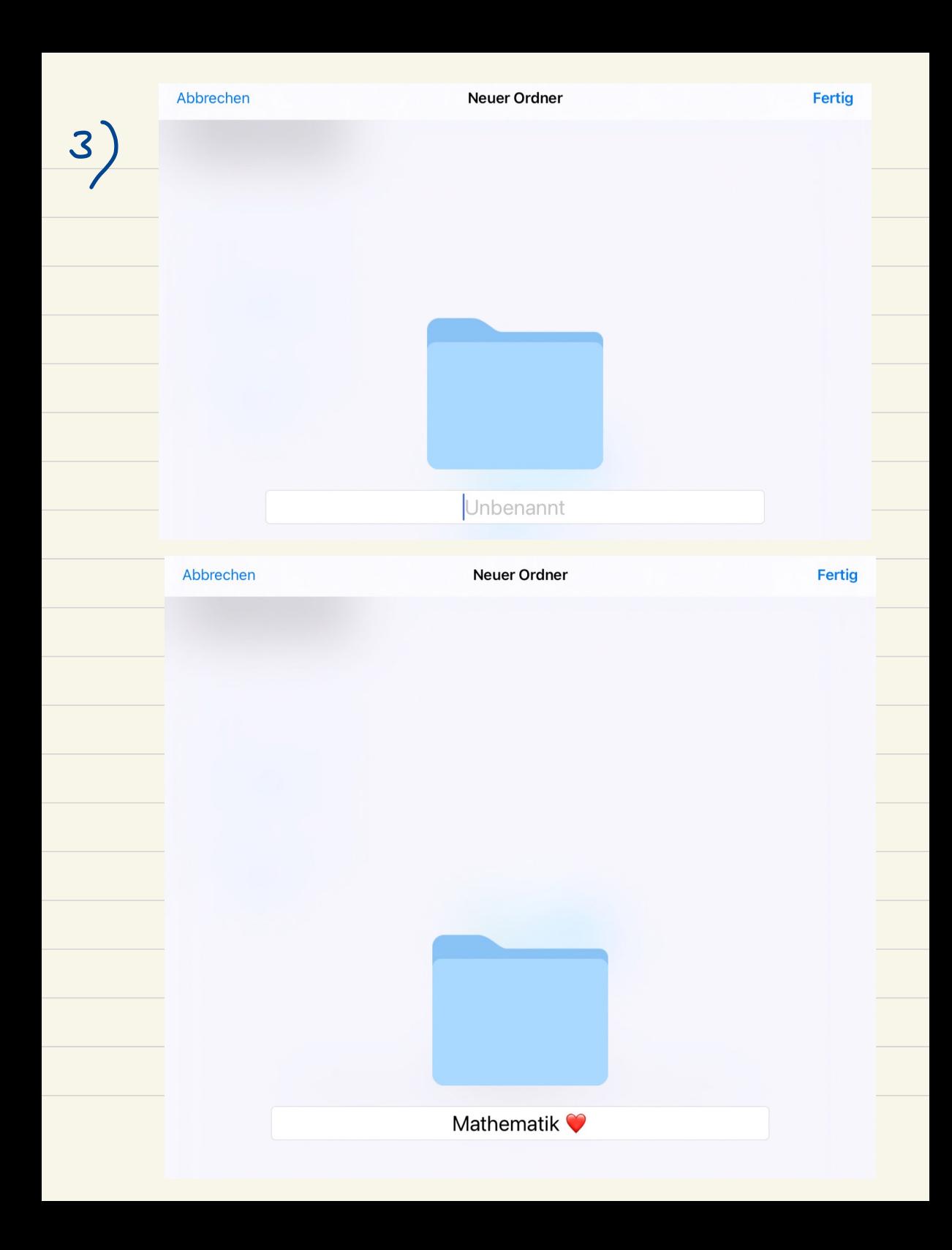

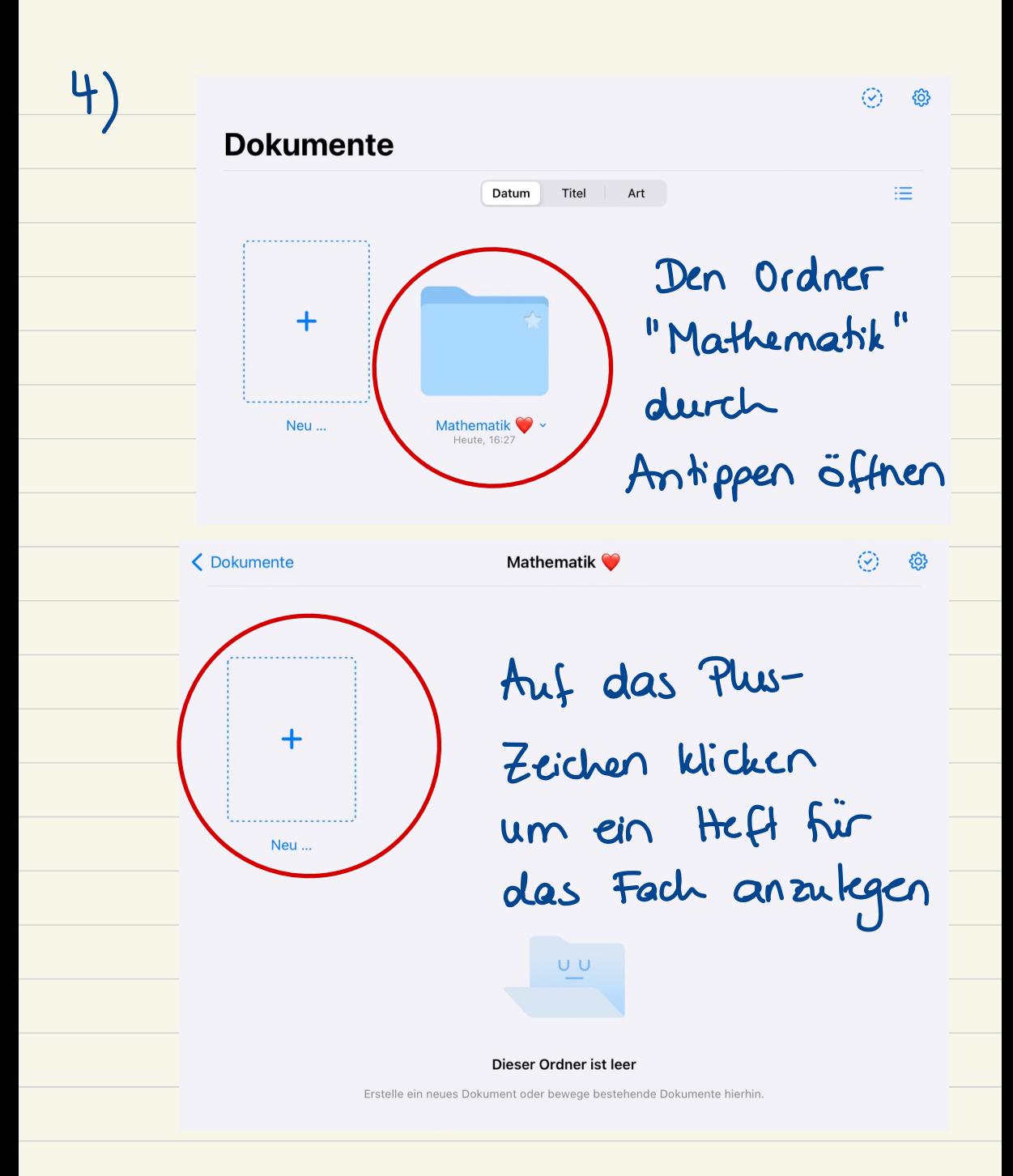

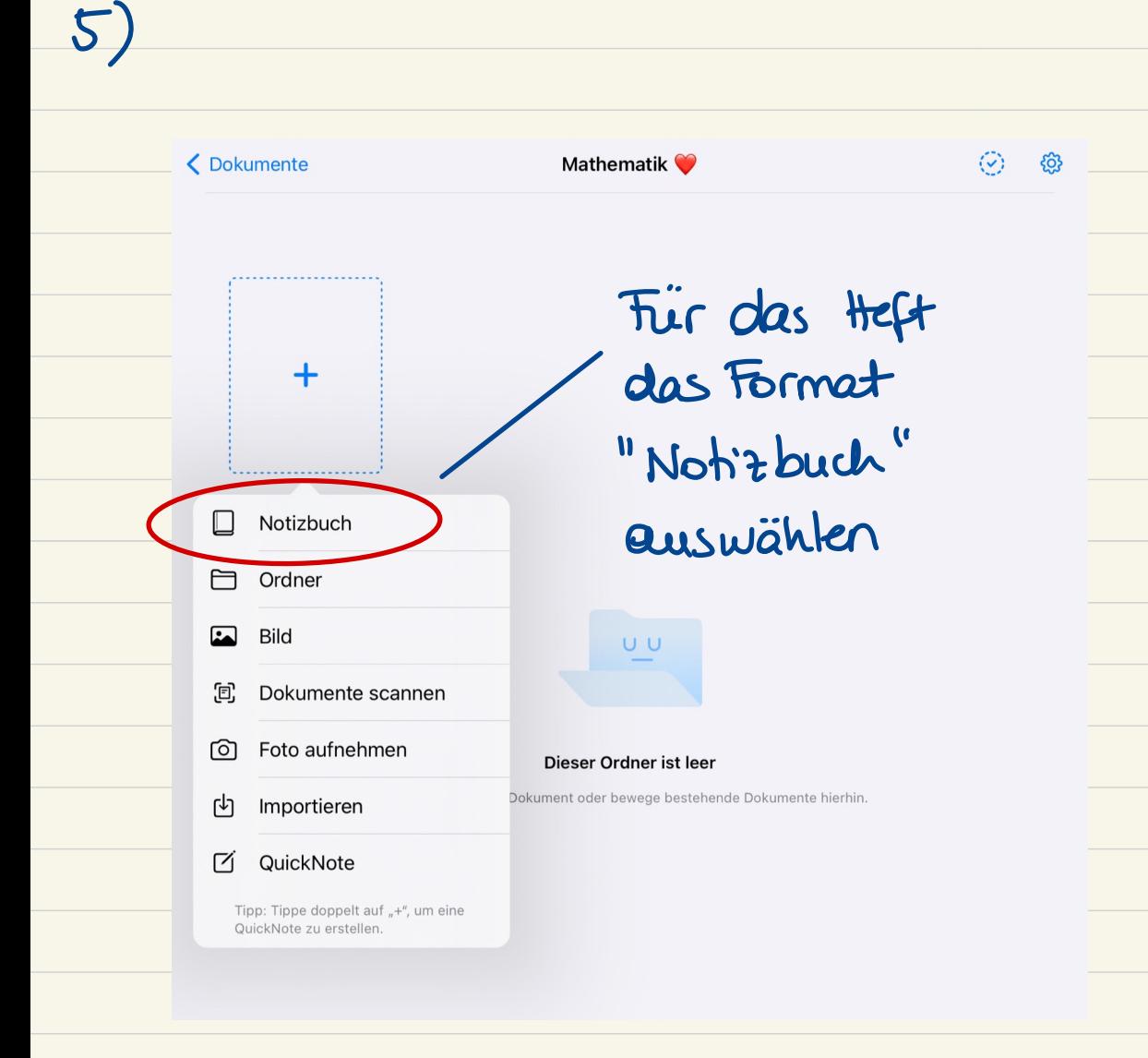

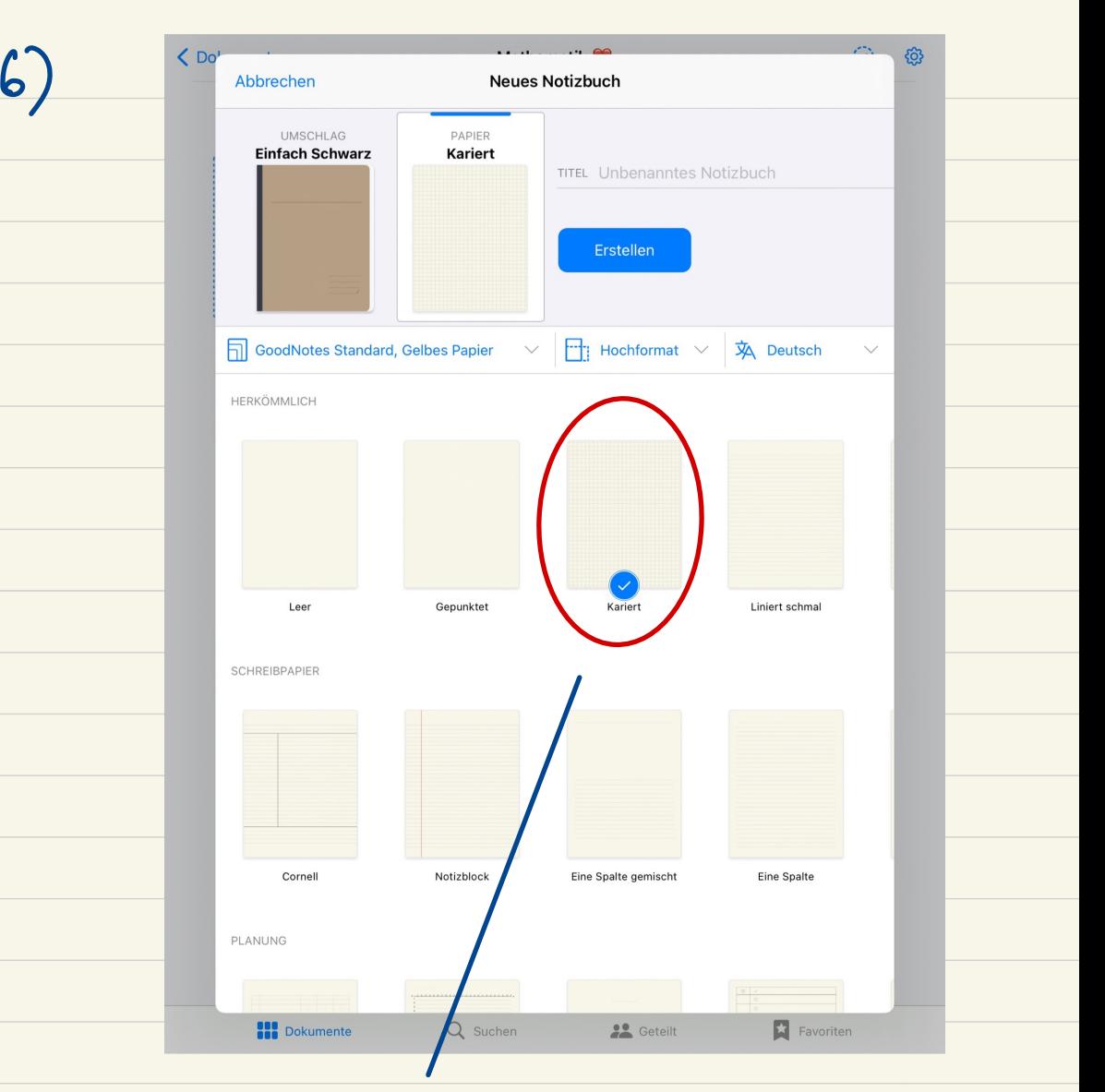

Aus den Papierrorlagen das für das Fach gewiinschle Papier auswéihlen

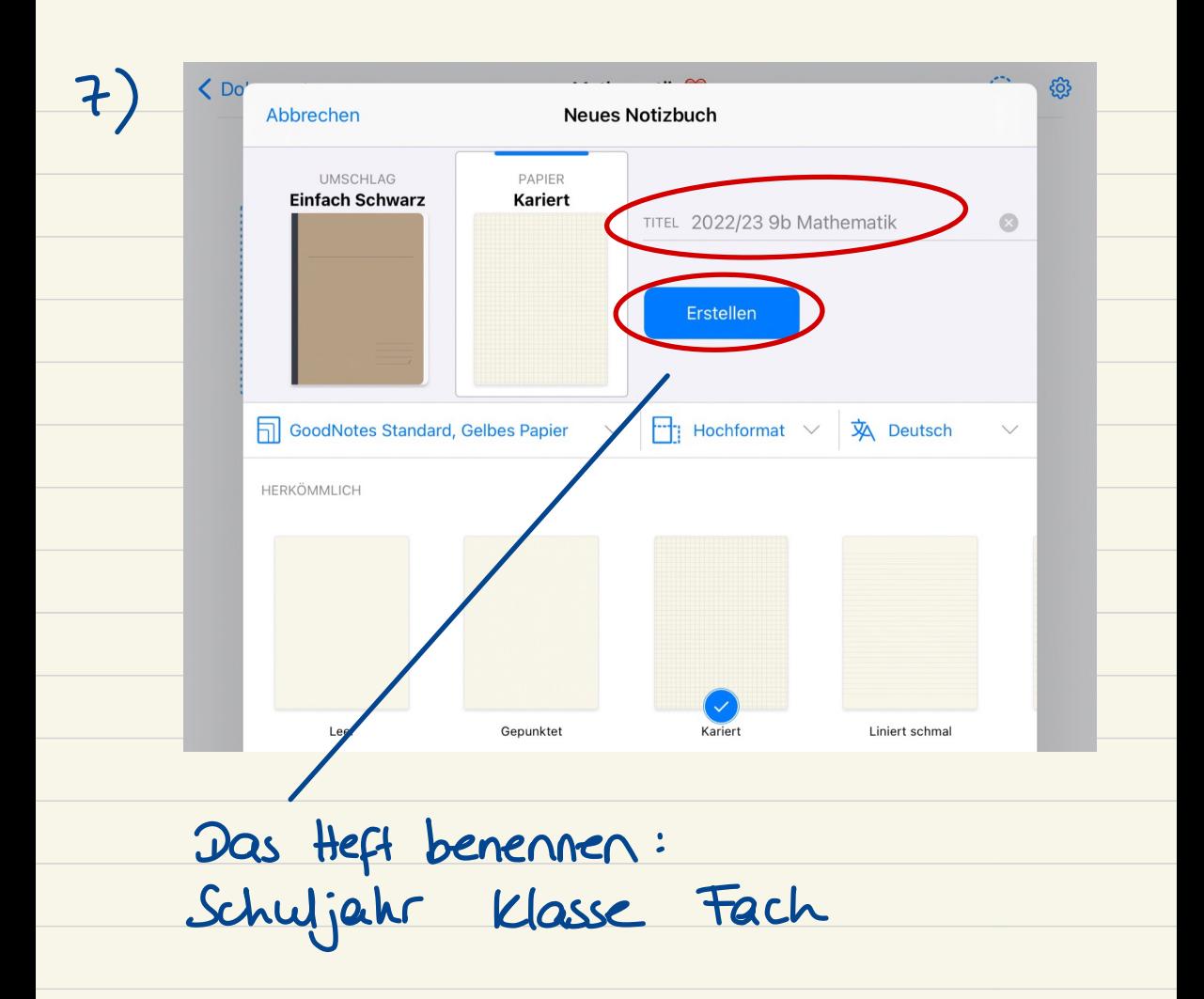

## und " Erskllen " anklicken

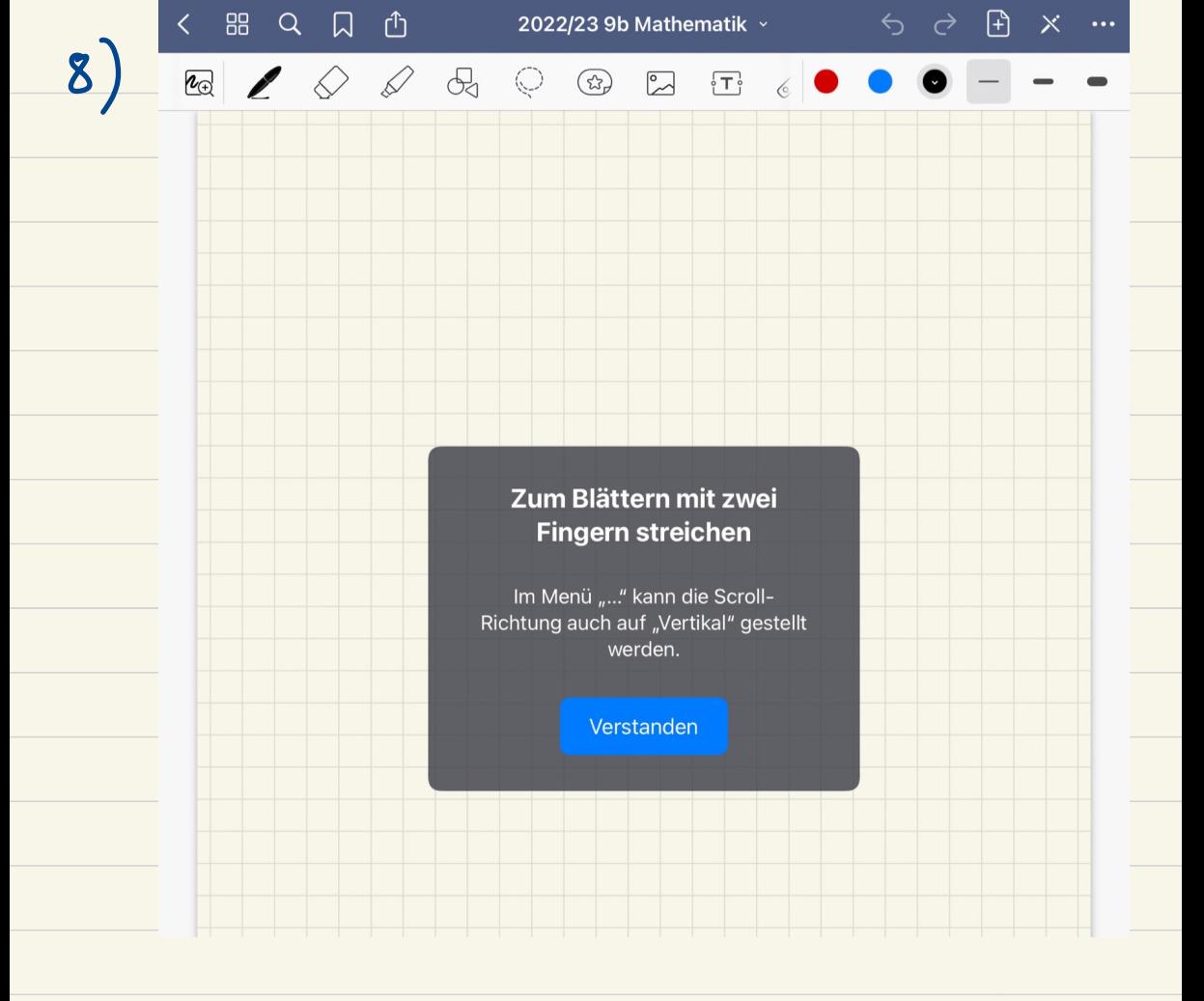

Das Heft ist erskllt und wird auf der ersten Seite geéflnet .

## 9) Unter " Dokumente " die Ordner und Heft für Weiler Fécher erskllen :

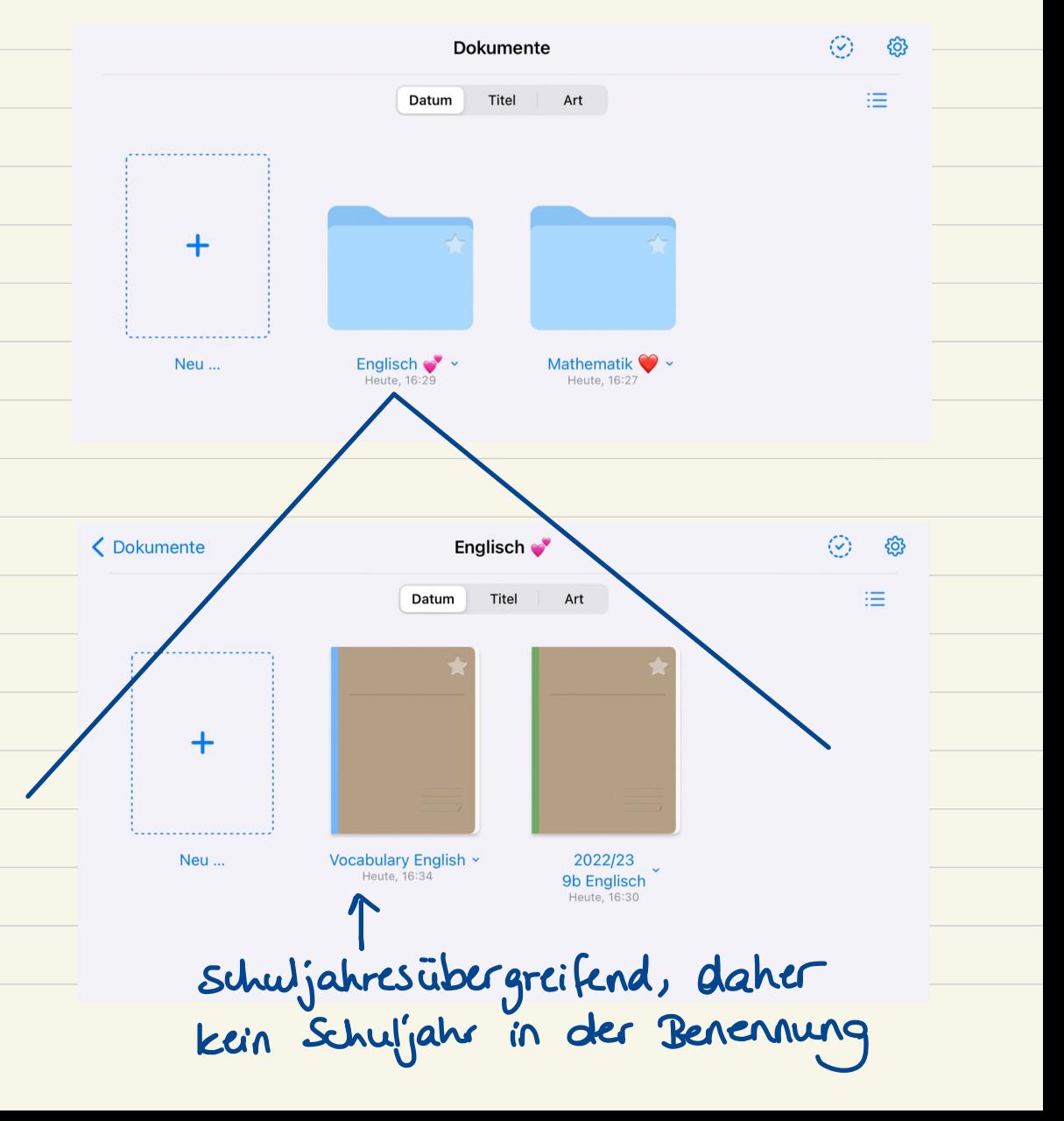